### Risoluzione dei problemi ISDN BRI layer 1 Ī

### Sommario

[Introduzione](#page-0-0) **[Prerequisiti](#page-0-1) [Requisiti](#page-0-2)** [Componenti usati](#page-0-3) **[Convenzioni](#page-1-0)** [Stato livello 1: DISATTIVATO](#page-1-1) [Stato livello 1: ATTIVATO](#page-3-0) [Altri stati di layer 1](#page-3-1) [Riferimento avanzato](#page-3-2) [Informazioni correlate](#page-5-0)

#### <span id="page-0-0"></span>Introduzione

Il comando show isdn status visualizza lo stato di tutte le interfacce ISDN o di un'interfaccia ISDN specifica. Quando si risolvono i problemi relativi agli ISDN BRI, è necessario innanzitutto verificare se il router è in grado di comunicare correttamente con lo switch telco ISDN. Dopo aver verificato la comunicazione, è possibile procedere alla risoluzione dei problemi di livello superiore, ad esempio problemi relativi alle interfacce di connessione, definizioni del traffico interessanti, errori PPP e così via.

#### <span id="page-0-1"></span>**Prerequisiti**

#### <span id="page-0-2"></span>**Requisiti**

per le successive spiegazioni, si presume che l'utente abbia usato il comando show isdn status e che il problema sia stato causato dal layer 1 (L1).

Questo è un esempio di stato di layer 1 DISATTIVATO:

maui-nas-01# **show isdn status**

The current ISDN Switchtype = **basic-ni1** ISDN BRI0 interface Layer 1 Status: DEACTIVATED

*!--- This shows ACTIVE or DEACTIVATED. !--- Output suppressed.*

Per ulteriori informazioni sul comando show isdn status, consultare il documento sull'[uso del](//www.cisco.com/en/US/tech/tk801/tk379/technologies_tech_note09186a0080094b78.shtml) [comando](//www.cisco.com/en/US/tech/tk801/tk379/technologies_tech_note09186a0080094b78.shtml) show isdn status [per la risoluzione dei problemi BRI](//www.cisco.com/en/US/tech/tk801/tk379/technologies_tech_note09186a0080094b78.shtml).

#### <span id="page-0-3"></span>Componenti usati

Il documento può essere consultato per tutte le versioni software o hardware.

Le informazioni discusse in questo documento fanno riferimento a dispositivi usati in uno specifico ambiente di emulazione. Su tutti i dispositivi menzionati nel documento la configurazione è stata ripristinata ai valori predefiniti. Se la rete è operativa, valutare attentamente eventuali conseguenze derivanti dall'uso dei comandi.

#### <span id="page-1-0"></span>**Convenzioni**

Per ulteriori informazioni sulle convenzioni usate, consultare il documento [Cisco sulle convenzioni](//www.cisco.com/en/US/tech/tk801/tk36/technologies_tech_note09186a0080121ac5.shtml) [nei suggerimenti tecnici](//www.cisco.com/en/US/tech/tk801/tk36/technologies_tech_note09186a0080121ac5.shtml).

# <span id="page-1-1"></span>Stato livello 1: DISATTIVATO

Se il comando show isdn status indica che lo stato del layer 1 è disattivato, il router non sta stabilendo una connessione di layer 1 allo switch telco ISDN.

Eseguire i passaggi descritti in questa sezione e, dopo ogni passaggio, eseguire il comando show isdn status per verificare se il layer 1 è attivo (ACTIVE). Se è attivo il livello 1, passare alla sezione [Risoluzione dei problemi BRI livello 2](//www.cisco.com/en/US/tech/tk801/tk379/technologies_tech_note09186a0080094b77.shtml).

- 1. Eseguire il comando shutdown, quindi il comando no shutdown sull'interfaccia BRI in questione.Ciò garantisce che l'interfaccia BRI non sia disattivata a livello amministrativo. Per ripristinare l'interfaccia, è possibile anche usare il comando clear interface bri number.
- 2. Verificare che il comando **backup interface** non sia configurato nell'interfaccia BRI Questo comando disattiva l'interfaccia BRI fino all'avvio del backup. Se necessario, usare il comando no backup interface *interface\_type* interface\_number per rimuoverlo. Per ulteriori informazioni su come configurare correttamente i backup, vedere [Configurazione e risoluzione dei](//www.cisco.com/en/US/tech/tk801/tk133/technologies_tech_note09186a0080093c6d.shtml) [problemi di backup DDR](//www.cisco.com/en/US/tech/tk801/tk133/technologies_tech_note09186a0080093c6d.shtml).
- 3. Utilizzare il comando show isdn status per verificare che il tipo di switch per l'interfaccia sia configurato correttamente. Se il tipo di switch non è configurato o non è configurato correttamente, configurarlo sull'interfaccia.In questo output di esempio viene mostrato che il tipo di switch non è configurato: maui-soho-01# **show isdn status**

```
**** No Global ISDN Switchtype currently defined ****
ISDN BRI0 interface
dsl 0, interface
ISDN Switchtype = none
Layer 1 Status:
ACTIVE
Layer 2 Status:
Layer 2 NOT Activated
!-- An invalid switch type can be displayed as a Layer 1 or Layer 2 problem. Layer 3
Status: 0 Active Layer 3 Call(s) Activated dsl 0 CCBs = 0 The Free Channel Mask: 0x80000003
Total Allocated ISDN CCBs = 0
```
Suggerimento: il telecomando deve indicare esplicitamente il tipo di switch da configurare. Occasionalmente (specialmente in Nord America), il telco può indicare che il tipo di switch è personalizzato o nazionale. In questi casi, utilizzare le seguenti linee guida per determinare la configurazione dello switchtype:custom: se il comando telco indica che il tipo di switch è custom, configurare il tipo di switch sul router in uno dei modi seguenti:basic-5ess: BRI con switch 5ESSprimary-5ess: PRI con switch 5ESSbasic-dms: BRI con switch DMSprimary-dms:

PRI con switch DMSnational—Switchtype conforme allo standard National ISDN-1 (NI1) per BRI e allo standard NI-2 per PRI. Se il telefono informa che lo switch è di tipo nazionale, la configurazione del router Cisco deve essere Basic-In (per BRI) o Primary-In (per PRI). Nota: per il software Cisco IOS® fino alla versione 11.2, il tipo di switch ISDN configurato è un comando globale, ossia non è possibile utilizzare le schede BRI e PRI nello stesso chassis Cisco con software Cisco IOS versione 11.2 e precedenti. Il software Cisco IOS versione 11.3T o successive supporta più tipi di switch in un unico chassis Cisco IOS.Contattare il centro di assistenza per determinare il tipo di switch. Quindi, usare il comando isdn switchtype per configurarlo sul router:

maui-soho-01# **configure terminal**

Enter configuration commands, one per line. End with CNTL/Z.

maui-soho-01(config)# **isdn switch-type basic-5ess**

maui-soho-01(config)# **exit**

4. In alcune situazioni, è necessario configurare la **prima chiamata di negoziazione ISDN** nell'interfaccia BRI in modo che la negoziazione TEI (Terminal Endpoint Identifier) possa avvenire quando si effettua o si riceve la prima chiamata ISDN.In genere, questa impostazione viene utilizzata per le offerte di servizi ISDN in Europa e per le connessioni agli switch DMS100 progettate per avviare la negoziazione TEI. Al router viene assegnato il TEI dallo switch ISDN durante l'accensione. A volte (soprattutto in Europa), gli switch possono disattivare i layer 1 o 2 quando non ci sono chiamate attive. maui-soho-01(config)# **interface bri 0**

maui-soho-01(config-if)# **isdn tei-negotiation first-call**

In questo caso, potrebbe essere necessario avviare una chiamata in uscita o ricevere una chiamata per consentire la negoziazione TEI. Per la connessione remota, verificare che la configurazione DDR sia corretta.

5. Utilizzare il comando **show interface bri** numero o il comando **show version** per determinare il tipo di interfaccia BRI sul router.Gli esempi che seguono mostrano un router con interfaccia U:

```
maui-soho-01# show interfaces bri 0
```
BRI0 is up, line protocol is up (spoofing) **Hardware is BRI with U interface and external S bus interface** *!--- Output suppressed.* maui-soho-01# **show version** *!--- Output suppressed.* cisco 1604 (68360) processor (revision C) with 3072K/1024K bytes of memory. Processor board ID 09895320, with hardware revision 00972006 Bridging software. X.25 software, Version 3.0.0. Basic Rate ISDN software, Version 1.1. 1 Ethernet/IEEE 802.3 interface(s) 1 Serial(sync/async) network interface(s) 1 ISDN Basic Rate interface(s) **U interface with external S bus interface for ISDN Basic Rate interface.** System/IO memory with parity disabled *!--- Output suppressed.*

A causa delle variazioni nell'implementazione ISDN, in varie regioni del mondo le apparecchiature dei clienti necessarie per il circuito sono diverse. Utilizzare questa tabella per collegare correttamente il router alla presa telco:

6. In Nord America, se l'interfaccia BRI del router è un'interfaccia U, è possibile collegarla direttamente al connettore telco. Nel resto del mondo, dove il NT-1 è integrato nella rete telco, l'interfaccia S/T del router è collegata direttamente alla presa telco. Per verificare di disporre dell'interfaccia BRI appropriata, dei cavi e delle apparecchiature aggiuntive,

consultare la documentazione della rete telefonica.

- 7. In Nord America, se si dispone di un'interfaccia S/T BRI, controllare i LED di stato sul NT-1 esterno richiesto.Per informazioni su come interpretare le spie di stato, consultare la documentazione dell'hardware di NT-1.Se le spie di stato di NT-1 non indicano un problema, controllare il NT-1 per un interruttore per impostare la resistenza di terminazione (ohm). Se lo switch è presente, impostarlo su 100 ohm. Spegnere e riaccendere il NT-1 esterno. Verificare che il router sia collegato alla porta S/T su NT-1, mentre la porta U su NT-1 deve essere collegata alla presa ISDN.Per una scheda di interfaccia WAN BRI (WIC), consultare la documentazione di WIC per informazioni su come leggere i vari LED.
- 8. Sostituire il cavo dal router alla presa ISDN.Per un'interfaccia U, il cavo deve essere diritto RJ-45 e deve contenere i due pin centrali (pin 4 e 5). L'interfaccia S/T utilizza invece i pin 3, 4, 5 e 6. Per verificare se il cavo è straight-through, tenere le estremità del cavo RJ-45 fianco a fianco e controllare che i pin siano nello stesso ordine. Utilizzare un tester per verificare la continuità end-to-end su tali pin. Inoltre, la lunghezza preferita del cavo è inferiore a 7 metri e non deve superare 10 metri.Nelle tabelle seguenti vengono elencati i pin out per le interfacce U e S/T:**Pinout porta S/T ISDN BRI<sup>1</sup> I** pin 1, 2, 7 e 8 non vengono utilizzati.Per ulteriori informazioni, fare riferimento a *Integrated Services Digital Network*. Pinout porta U BRI ISDN<sup>1</sup> I pin 1, 2, 3, 6, 7 e 8 non vengono utilizzati.
- 9. Ricevere un normale telefono analogico e collegarlo alla presa ISDN. Si dovrebbe sentire un rumore di clic, un rumore bianco o una luce statica. Se non si sente nessuno di questi suoni, non è una linea ISDN attiva; verificare che il circuito sia installato e che si stia effettuando la connessione al punto di rilascio corretto.
- 10. Riavviare il router.

### <span id="page-3-0"></span>Stato livello 1: ATTIVATO

Ciò indica che il layer 1 è attivo e che si dispone di una connessione al telecom. Se i problemi con l'ISDN persistono, passare a [Utilizzo del comando](//www.cisco.com/en/US/tech/tk801/tk379/technologies_tech_note09186a0080094b78.shtml) [s](//www.cisco.com/en/US/tech/tk801/tk379/technologies_tech_note09186a0080094b78.shtml)how isdn status [per la risoluzione dei problemi](//www.cisco.com/en/US/tech/tk801/tk379/technologies_tech_note09186a0080094b78.shtml) [BRI.](//www.cisco.com/en/US/tech/tk801/tk379/technologies_tech_note09186a0080094b78.shtml)

# <span id="page-3-1"></span>Altri stati di layer 1

Questi sono gli altri possibili stati di layer 1:

- DECRESCENTE
- INIZIALIZZARE
- TEST
- RIPRISTINA
- DELEATED (sebbene errato, questo è il modo in cui appare nell'output)
- SHUTDOWN
- ATTIVAZIONE
- Errore\_ATTIVO

La maggior parte di questi stati sono temporanei ed è possibile cancellarli con il comando clear interface bri number o con un ricaricamento del router. Se questi stati persistono per lunghi periodi, contattare il centro di assistenza telefonica per ulteriore risoluzione dei problemi. È inoltre necessario verificare il cablaggio e l'altro hardware, come descritto in [Stato di layer 1:](#page-1-1) Sezione [DISATTIVATA](#page-1-1).

# <span id="page-3-2"></span>Riferimento avanzato

Gli utenti esperti possono utilizzare questa sezione per isolare i problemi relativi al layer 1 ISDN.

Nota: ISDN Layer 1 è definito nello standard [ITU-T](http://www.itu.int/ITU-T/) 1.430. Per informazioni dettagliate sugli stati e i segnali del layer 1 ISDN, consultare la guida I.430.

Per una risoluzione avanzata dei problemi del layer 1 ISDN, usare il comando show controller bri number.

Ad esempio, si consideri il seguente stato del layer 1:

```
router# show isdn status bri 1/5
The current ISDN Switchtype = basic-net3
ISDN BRI1/5 interface
    Layer 1 Status:
        ACTIVE_ErrorInd
    Layer 2 Status:
        Layer 2 NOT Activated
    Layer 3 Status:
        0 Active Layer 3 Call(s)
     Activated dsl 13 CCBs = 0
     Total Allocated ISDN CCBs = 7
```
Poiché lo stato del layer 1 non è né ACTIVE né DEACTIVATED, è necessario eseguire il comando show controller bri per continuare. Il numero show controller bri visualizza informazioni sul controller BRI, incluso lo stato di attivazione per il layer 1.

```
router# show controller bri 1/5
```
BRI slot 1 interface 5 **Layer 1 is PENDING ACTIVATION. (ISDN L1 State F6)** Master clock for slot 1 is bri interface 1. Total chip configuration successes: 2522, failures: 0, timeouts: 0 D Channel Information: *!--- Output suppressed.*

Il livello 1 è ATTIVAZIONE IN SOSPESO e lo stato L1 è F6. Utilizzare questa tabella per interpretare lo stato L1

#### Definizioni stato L1

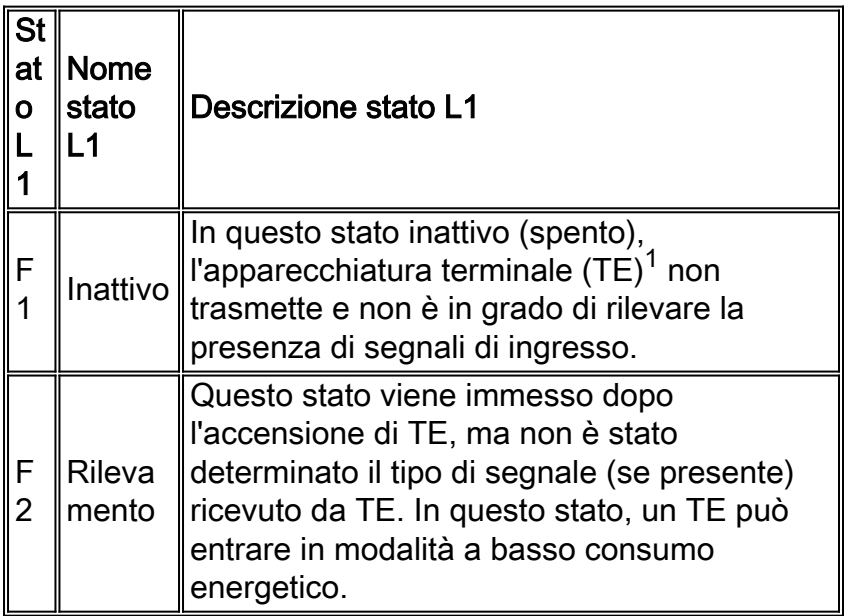

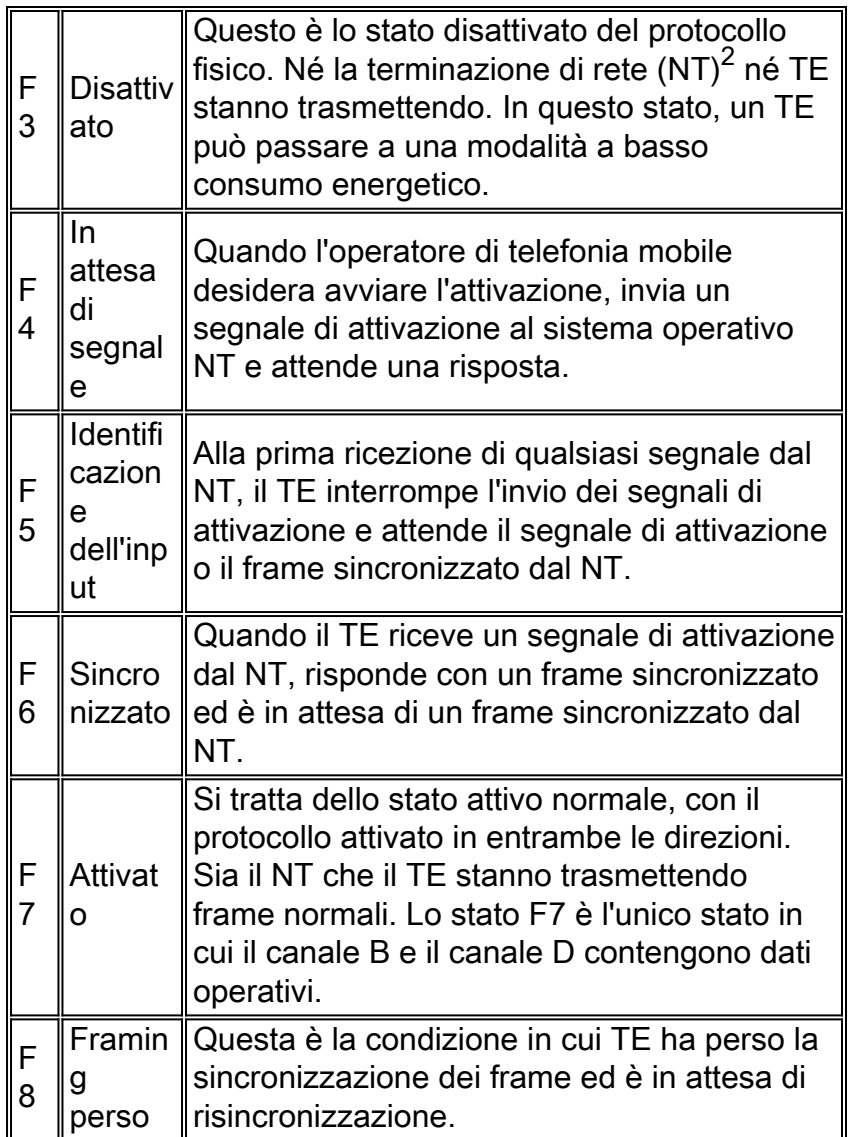

 $1$  Per apparecchiature terminali si intendono gli aspetti terminali di layer 1 dei gruppi funzionali TE1, TA e NT-2.

<sup>2 Per</sup> terminazione di rete si intende la terminazione di rete di aspetti di livello 1 di gruppi funzionali NT-1 e NT-2.

Per ulteriori informazioni, fare riferimento a [Integrated Services Digital Network](//www.cisco.com/en/US/docs/internetworking/technology/handbook/ISDN.html).

La maggior parte degli stati L1 sono temporanei e possono essere cancellati con il comando clear interface bri number o con un ricaricamento del router. Se questi stati persistono per lunghi periodi, contattare il centro di assistenza telefonica per ulteriore risoluzione dei problemi. È inoltre necessario verificare il cablaggio e l'altro hardware, come descritto in [Stato di layer 1:](#page-1-1) Sezione [DISATTIVATA](#page-1-1).

Nota: per ulteriori informazioni sugli stati del layer 1 descritti in questa sezione, fare riferimento alla sezione 6.2 della specifica [ITU-T](http://www.itu.int/ITU-T/) 1.430

# <span id="page-5-0"></span>Informazioni correlate

- [Uso del comando](//www.cisco.com/en/US/tech/tk801/tk379/technologies_tech_note09186a0080094b78.shtml?referring_site=bodynav) show isdn statu[s per la risoluzione dei problemi BRI](//www.cisco.com/en/US/tech/tk801/tk379/technologies_tech_note09186a0080094b78.shtml?referring_site=bodynav)
- [Risoluzione dei problemi BRI Layer 2](//www.cisco.com/en/US/tech/tk801/tk379/technologies_tech_note09186a0080094b77.shtml?referring_site=bodynav)
- [Risoluzione dei problemi relativi agli SPID ISDN BRI](//www.cisco.com/en/US/tech/tk801/tk379/technologies_tech_note09186a0080093c44.shtml?referring_site=bodynav)
- [Risoluzione dei problemi di ISDN BRI layer 3 con il comando](//www.cisco.com/en/US/tech/tk801/tk379/technologies_tech_note09186a0080093c1a.shtml?referring_site=bodynav) debug isdn q931
- [Tecnologia Dialup: Tecniche di risoluzione dei problemi](//www.cisco.com/en/US/tech/tk801/tk379/technologies_tech_note09186a0080143175.shtml?referring_site=bodynav)
- [Gateway e server di accesso universali Supporto dei prodotti](//www.cisco.com/en/US/products/hw/iad/tsd_products_support_category_home.html?referring_site=bodynav)
- [Dial Supporto della tecnologia di accesso](//www.cisco.com/web/psa/technologies/tsd_technology_support_design.html?c=277907760&referring_site=bodynav)
- [Documentazione e supporto tecnico Cisco Systems](//www.cisco.com/cisco/web/support/index.html?referring_site=bodynav)